## **Table of Contents**

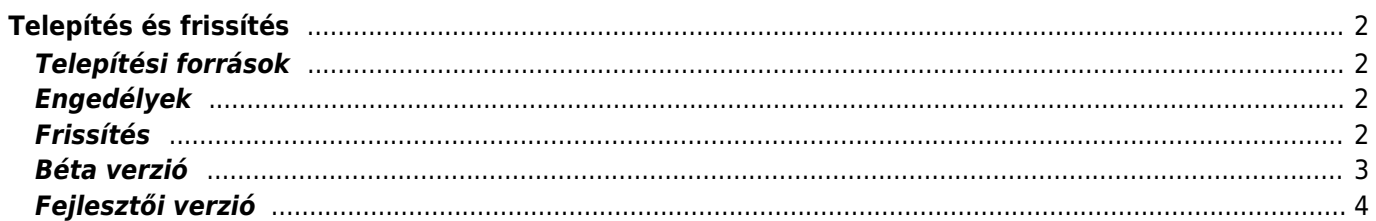

Fix Me!

JAVÍTANDÓ **Az oldal még nincs teljesen lefordítva. Kérjük, segítsen a**

#### **befejezésében!**

(Töröljük ezt a bekezdést a fordítás elkészültekor.)

# <span id="page-1-0"></span>**Telepítés és frissítés**

#### <span id="page-1-1"></span>**Telepítési források**

Több helyről is telepíthető a c:geo a lenti táblázatban felsoroltak szerint:

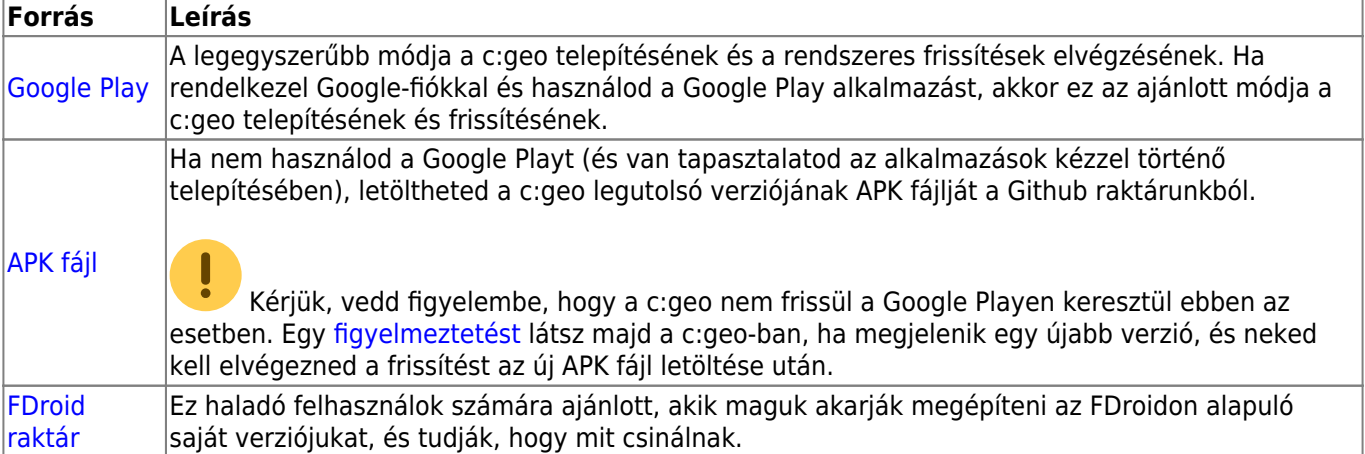

#### <span id="page-1-2"></span>**Engedélyek**

Jóvá kell hagynod néhány alkalmazásengedélyt a c:geo számára a telepítés során:

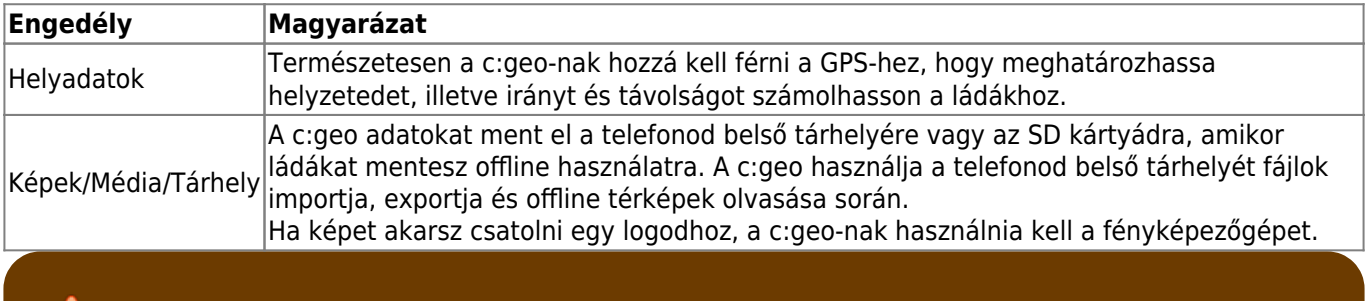

Ügyelj arra, hogy a c:geo megkapja ezeket az engedélyeket, különben nem fog az elvártaknak megfelelően működni!

#### <span id="page-1-3"></span>**Frissítés**

Időről időre kiadjuk a c:geo frissített változatát.

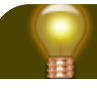

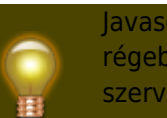

Javasoljuk, hogy a lehető leggyorsabban frissítsd az alkalmazásodat, ha új verzió érhető el, mivel a régebbi verziók esetleg nem a várt módon működnek (például sürgős hibajavítás vagy szerveroldali változás esetén).

Ha a Google Playről telepítetted a c:geo-t, egy frissítési értesítést kapsz a Google Play alkalmazástól, amint új verzió érhető el. Egyszerűen kövesd az utasításokat vagy nyisd meg a c:geo-t a Google Play alkalmazásban a c:geo frissítéséhez.

A c:geo egy értesítési rendszert is használ ezenkívül, hogy felhívja figyelmedet az új verziókra vagy az átmeneti problémákra. Ilyenkor egy ehhez hasonló üzenetet láthatsz a c:geo főképernyőjén:

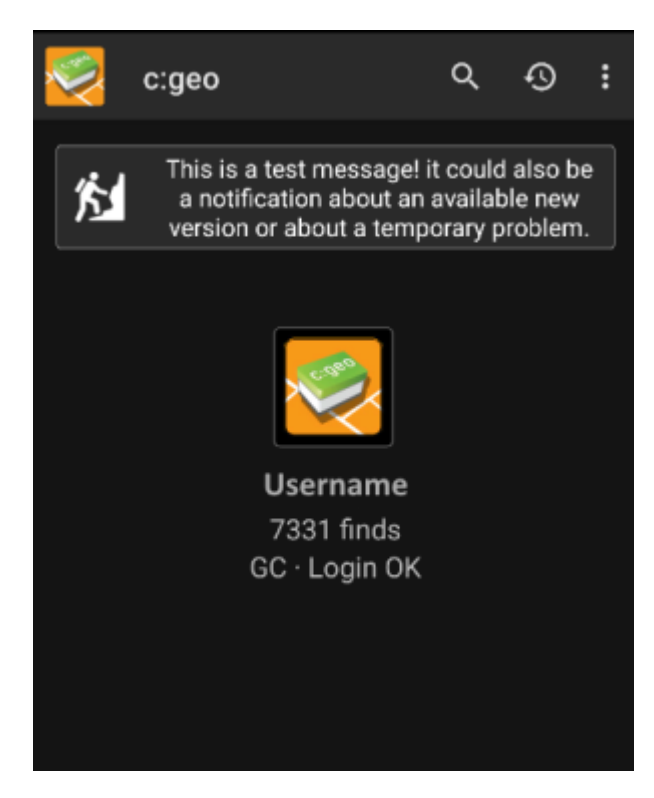

Az üzenetre kattintva további információhoz juthatsz (néhány átmeneti probléma esetén) vagy átkerülsz a Google Playre a frissítés elvégzéséhez (frissítési értesítés esetén).

#### <span id="page-2-0"></span>**Béta verzió**

Ha egy új verzió készen áll a kiadásra (úgynevezett "kiadásra jelölt" verzió), első lépésként elérhetővé tehetjük béta verzióként, hogy felhasználói visszajelzéseket kapjunk, és megtaláljuk azokat a hibákat és problémákat, amelyeket nem láttunk a fejlesztés során.

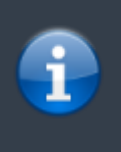

Általában ezek a béta verziók már stabilak, mégis van arra kis esély, hogy nem minden funkció működik a várt módon. Mindazonáltal azt kérjük, hogy használják ezeket a verziókat, mivel ez nagy segítség nekünk.

A béta verziókat is a Google Playen keresztül terjesztjük. Automatikusan történik meg a váltás a két verziótípus között mindkét irányban. Csak annyit kell tenned, hogy engedélyezed a c:geo bétatesztelését a Google Playen a következő linken keresztül:

After you activated the beta testing, you will receive beta versions alongside with the official versions via Google Play. This means, that you will still receive all official versions but also additionally receive an update if a newer beta version is available. Furthermore you can as a beta tester send us your feedback and problem reports via a dedicated Google Play feedback form.

While you are subscribed to the beta testing Google Play (for some reason) always shows c:geo(Beta) in the store entry, also while we currently might not even have an active beta version but you are on the official release version. If you look into [About c:geo](https://cgeo.droescher.eu/hu/mainmenu/aboutcgeo) you can check if you are currently using a beta version: If there is a suffix -RC in the version number, it is a beta version.

If you wish to discontinue beta testing just use the link above and deselect the beta testing mode. Afterwards you might need to uninstall the beta version from your device and reinstall the normal version from Google Play.

### <span id="page-3-0"></span>**Fejlesztői verzió**

Check the [development section of our homepage](https://www.cgeo.org/development) to learn more about development versions and our so called nightly builds.